# **BARTEC**

# **10.1" Industry Tablet PC**

# **adjusting the virtual keyboard**

**Installation of the new Adjustment**

**Relevant for:**

- **Agile X IS**
- **Agile S NI**
- **Agile S**

Status: May 2021

**FAQ • Frequently Asked Questions<br>
<b>10.1" Industry Tablet PC**<br>
• Installation of the new Adjustment<br>
• Installation of the new Adjustment<br>
• Agile X IS<br>
• Agile S<br>
• Agile S<br>
Slatus: May 2021<br>
Reservation: Technical data s **Reservation:** Technical data subject to change without notice. Changes, errors and misprints may not be used as a basis for any claim for damages.

## **Table of content Agile X IS / Agile S NI FAQ: adjusting virtual keyboard**

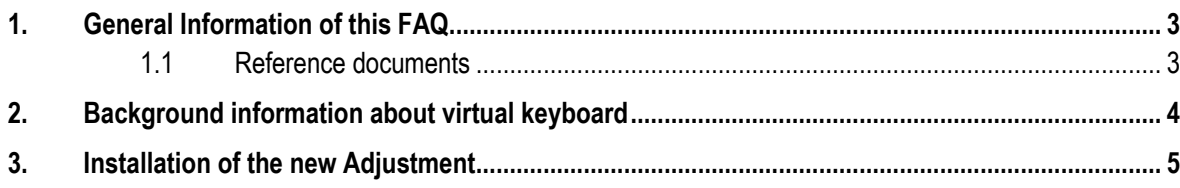

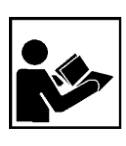

### **Read carefully before commissioning the device.**

The FAQ is an additional description to the available user manual and part of the device. The FAQ is directed at all persons who are entrusted with handling the device.

Knowledge of the safety instructions and warnings in this FAQ and strict compliance with them is essential for safe handling.

- ‒ Carefully read the FAQ and especially the safety instructions before using the device.
- Make the FAQ accessible to all people who are entrusted with handling the device.

Warnings are used in this User Manual to warn of the risks of damage to property and personal injuries.

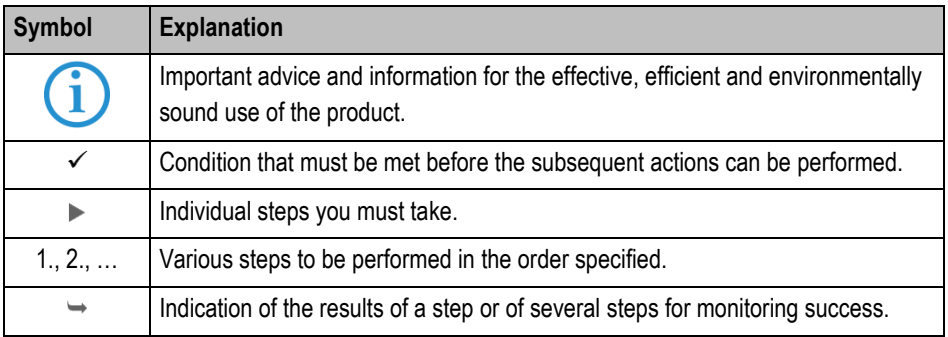

## <span id="page-2-1"></span>**1.1 Reference documents**

All documents are available online from the following websites: - BARTEC: [www.bartec.com](http://www.bartec.com/) or [http://automation.bartec.de](http://automation.bartec.de/)

<span id="page-2-0"></span>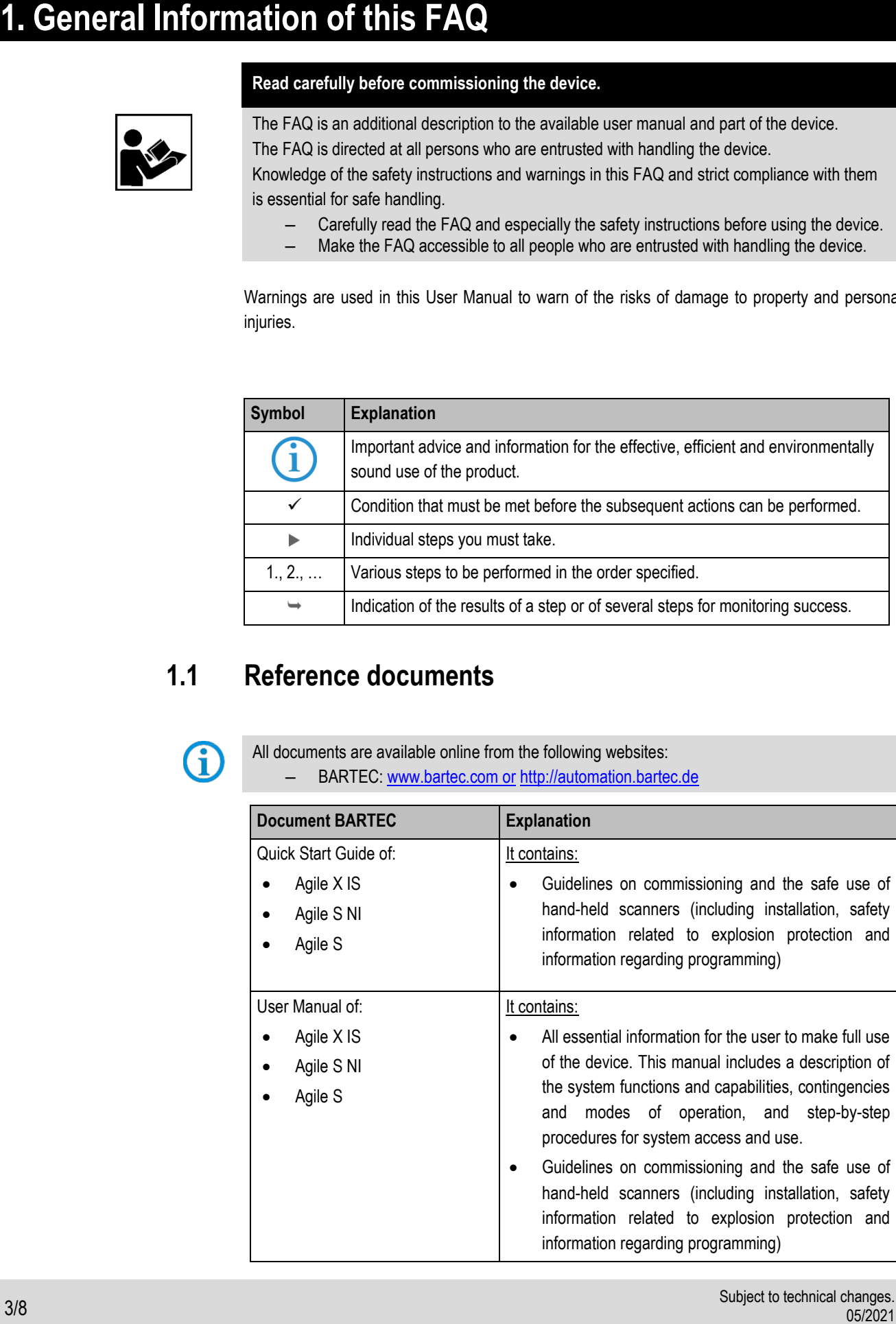

## **2. Background information about virtual keyboard**

<span id="page-3-0"></span>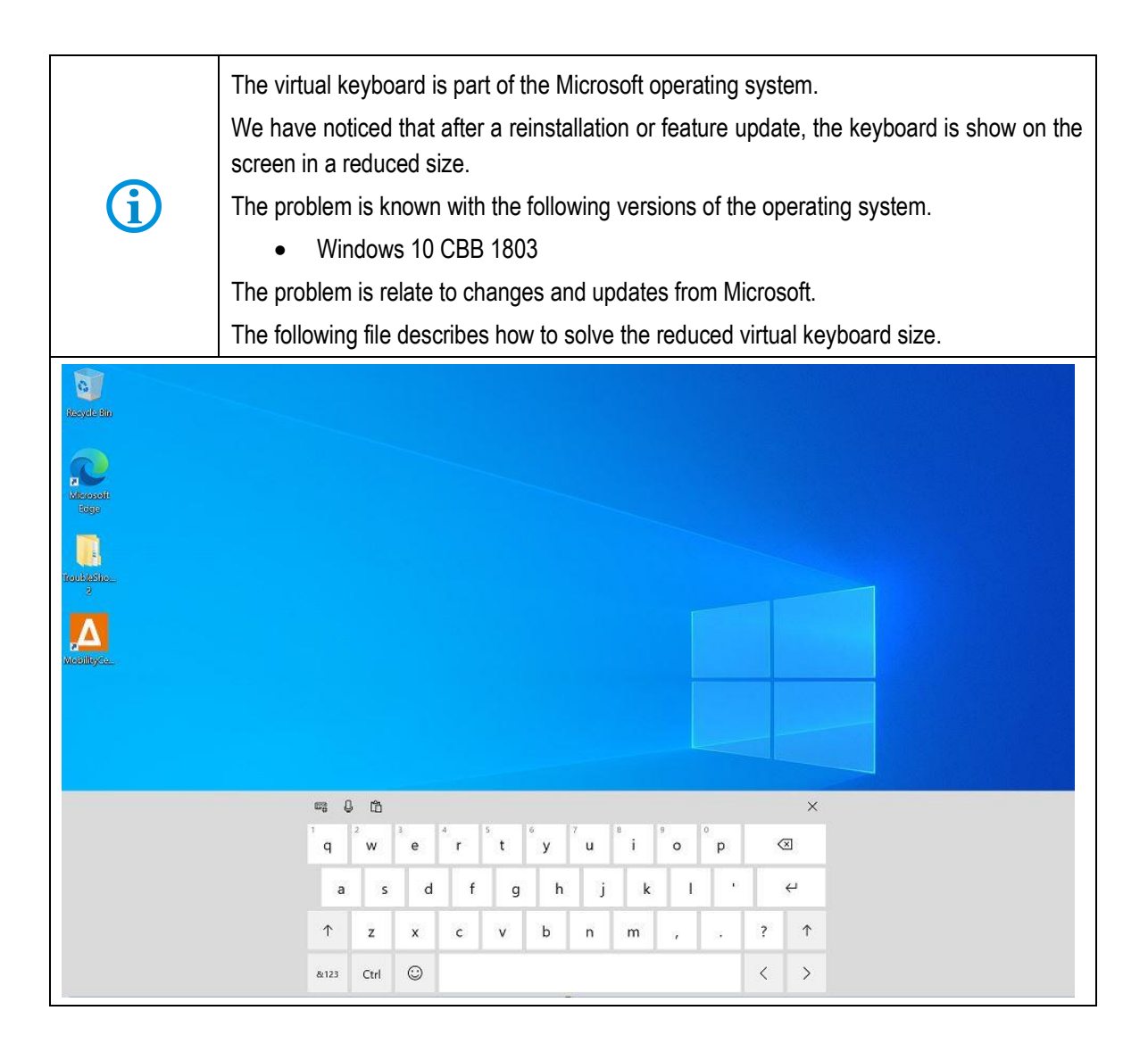

<span id="page-4-0"></span>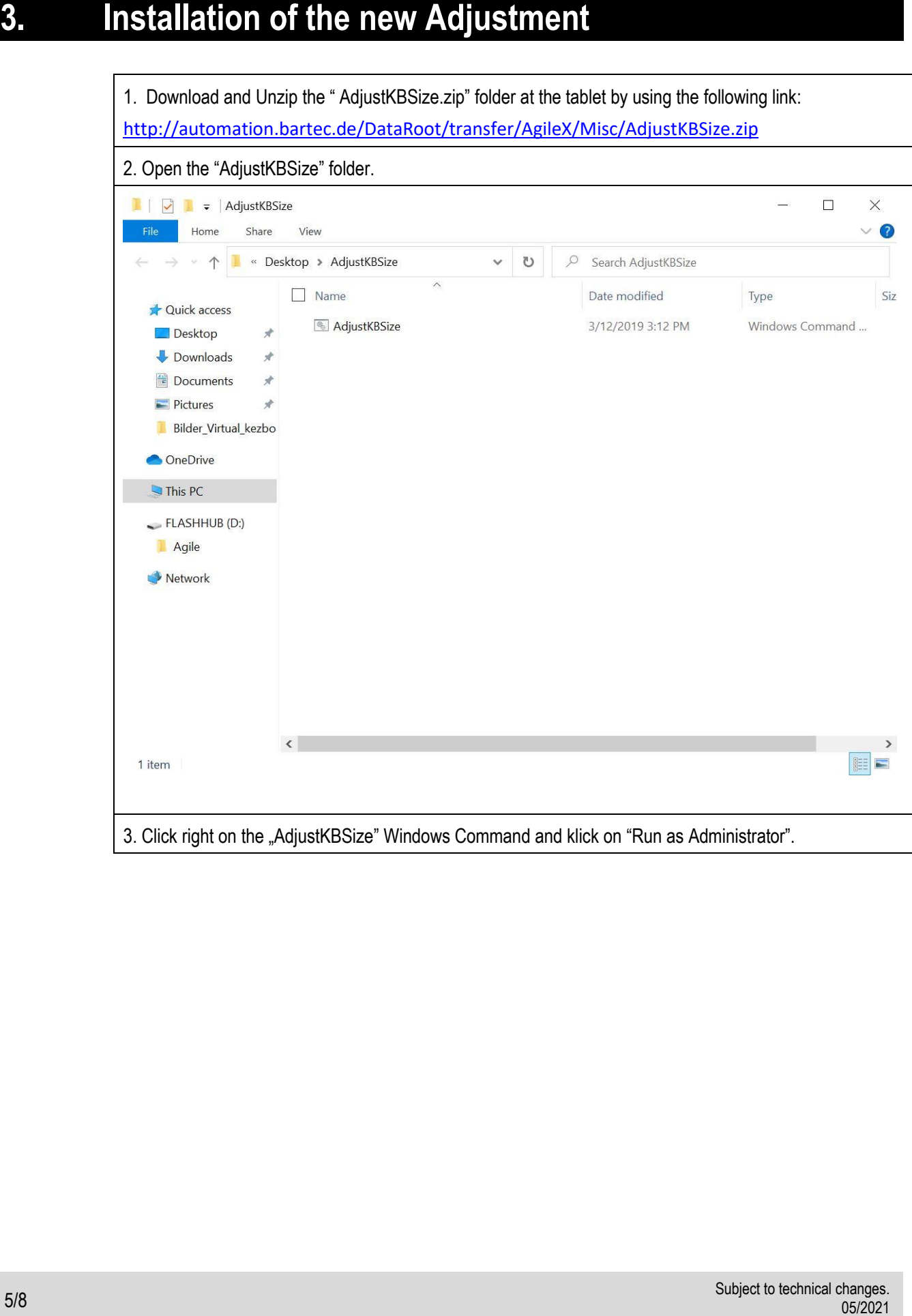

### **Agile X IS / Agile S NI FAQ: adjusting virtual keyboard FAQ**

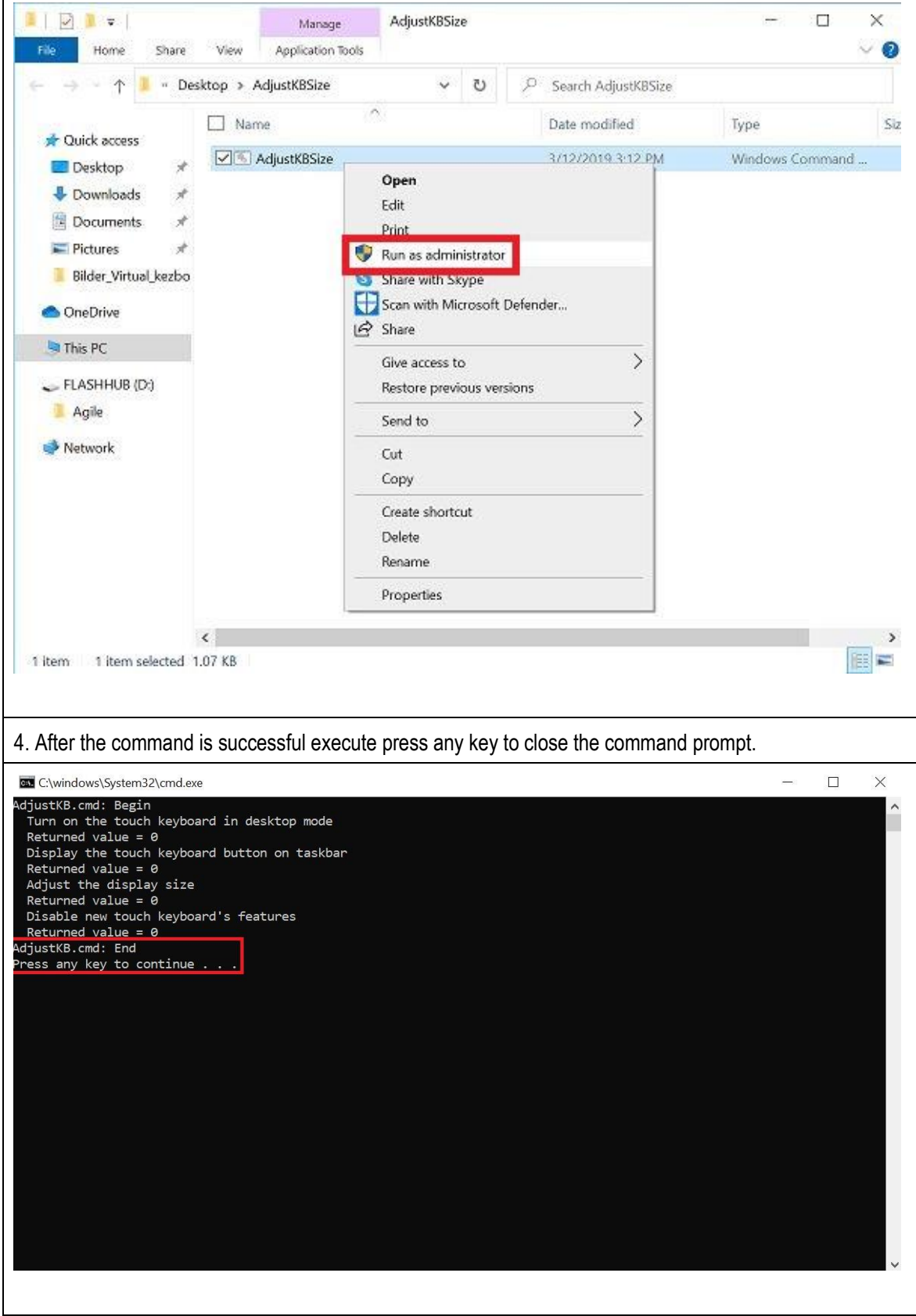